# **ZAZOOMOVANI E NA ZABEZPEČENIE CEZ ZOOM**

Tri jednoduché kro<u>k</u>y, aby boli vaše schôdzky cez Zoom bezpečnejšie

# Prvý krok: **Nemeňte predvolené funkcie Zoom**

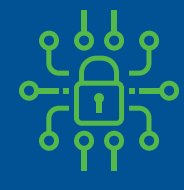

Každá schôdzka obsahuje heslo (uvedené v odkaze, aby ho hostia nemuseli zadávať).

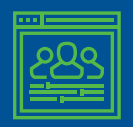

Hostia sa do schôdzky nemôžu prihlásiť pred vami.

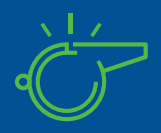

Len vy môžete prevziať kontrolu nad tým, kto môže prezentovať. Hostia na to vplyv nemajú.

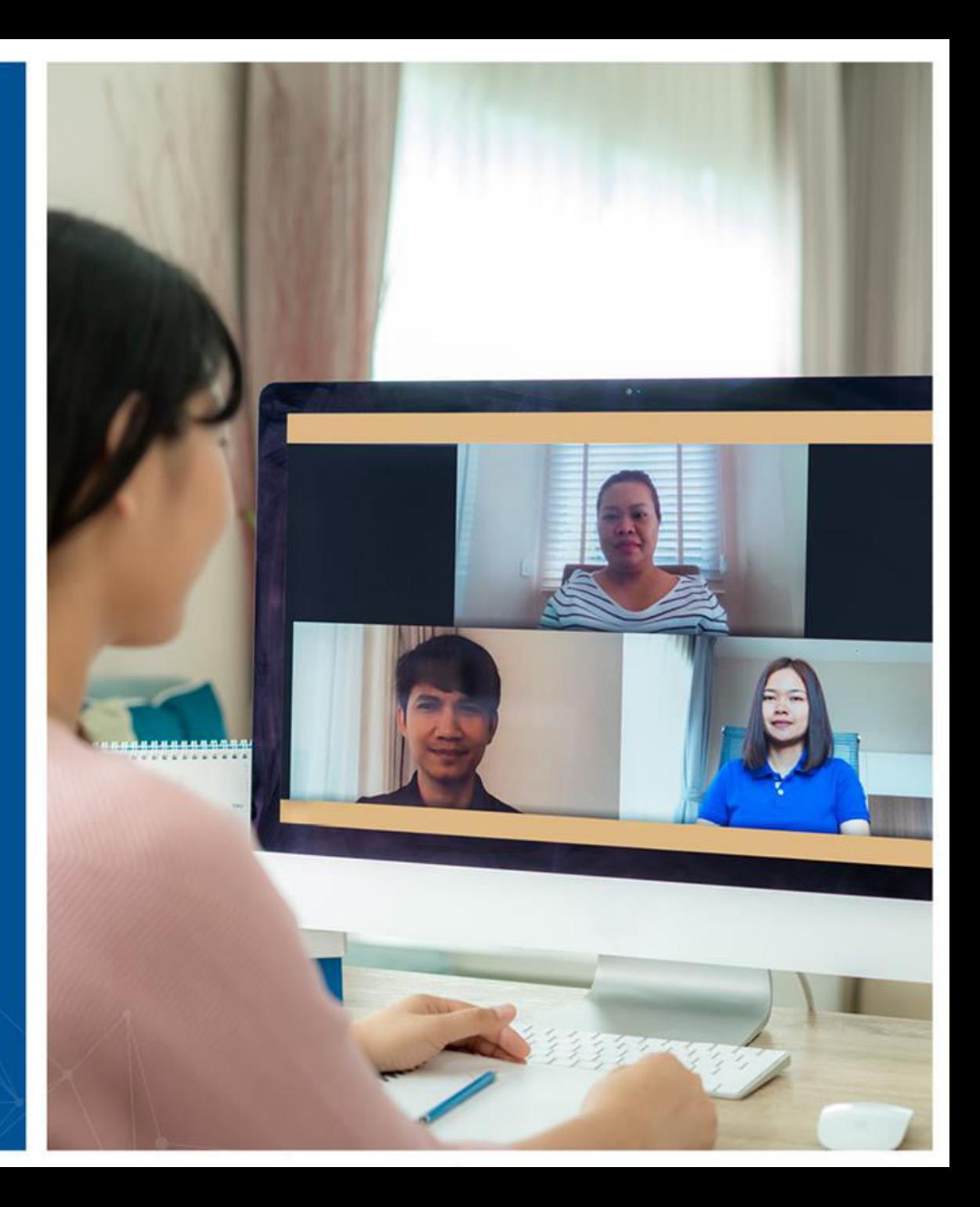

# Druhý krok: **Uzamykajte schôdzku**

- Po začatí schôdze a pripojení všetkých hostí máte možnosť schôdzku uzamknúť. Znamená to, že už sa k schôdzi nebude môcť nikto prihlásiť, a to ani cez odkaz.
- Prístup k tejto ponuke nájdete v možnosti Zabezpečenie na ovládacom paneli schôdzky.

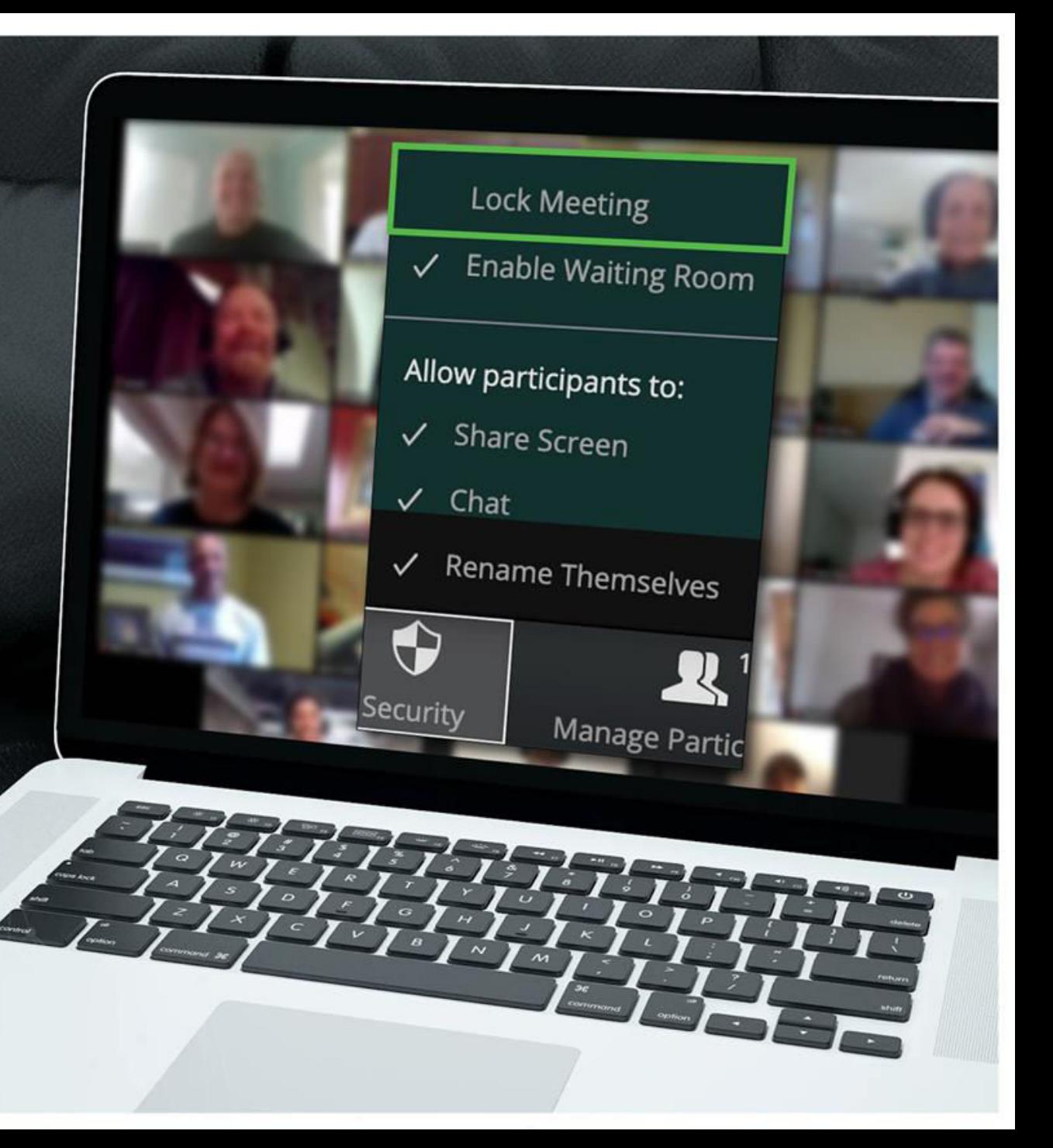

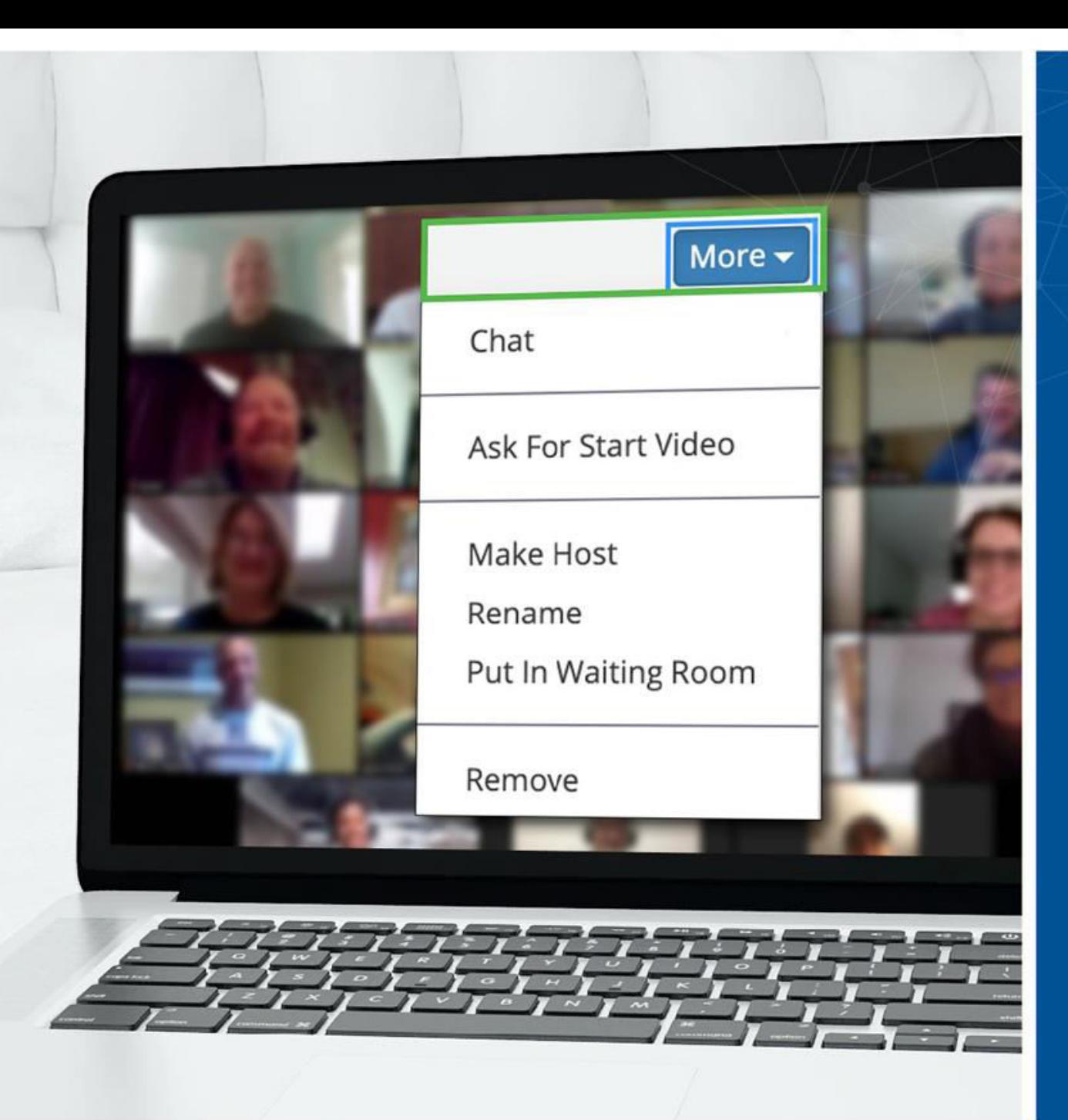

#### Tretí krok: **Neželaný hosť? Môžete ich odstrániť**

- Nástroj Zoom umožňuje zo schôdzky odstrániť hostí. Predvoleným nastavením je, že odstránený hosť sa už nemôže znova pripojiť.
- Keďže ste stretnutie uzamkli hneď, ako sa začalo, nie je šanca, že by sa tento človek pokúsil znova pripojiť pod inou prezývkou.
- Prístup k tejto možnosti je cez ponuku Viac vedľa každého z účastníkov.

# Máte viac otázok? **Sme tu pre vás**

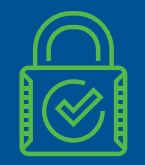

Zoom má aj ďalšie možnosti zabezpečenia, ktoré budú vyhovovať vašim špeciálnym potrebám.

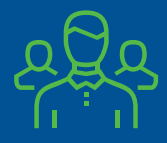

Ak máte pochybnosti, obráťte sa na tím pre oblasť bezpečnosti

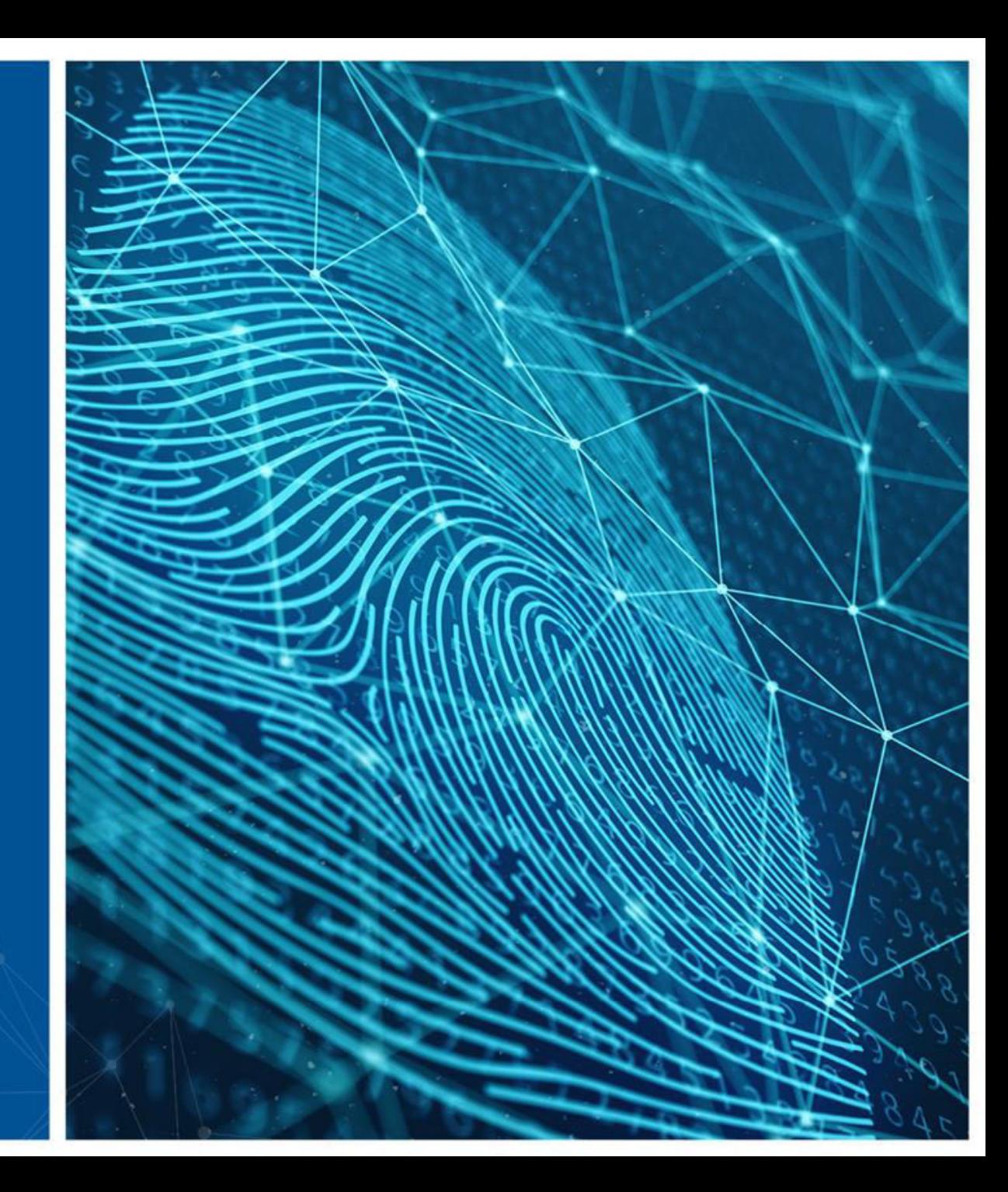